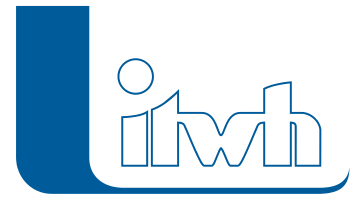

## **Neuer Patch: GIPS 8.5.3**

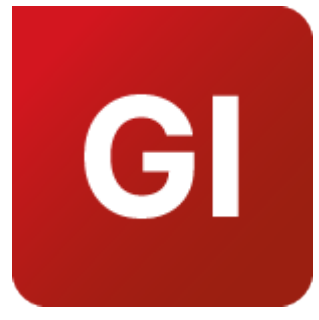

Mit diesem Patch können Sie die Version GIPS 8.5.3 aktualisieren.

Die Beschreibung der neuen Funktionen und die Fehlerbehebungshistorie finden Sie im [Changelog.](https://itwh.de/de/changelogs/gips-gips-light-version-8-5/)

## Patch downloaden:

[GIPS 8.5.3 für 64-bit-Systeme \(](https://itwh.de/de/downloads/gips-gips-light-8-5-3/?wpdmdl=14216&refresh=636e24b73b31e1668162743&ind=16681626030681)\*.msi-Datei, ca. 200MB)

Der benötigte Patch wird heruntergeladen.

## Patch installieren:

Zum Installieren des Patches benötigen Sie auf Ihrem Computer Administratorrechte.

- 1. Beenden Sie gegebenenfalls die Arbeit mit GIPS.
- 2. Starten Sie die heruntergeladene \*.msi-Datei.
- 3. Folgen Sie den Bildschirmanweisungen.

Der GIPS-Patch 8.5.3 wird installiert.

Seite 1 von 1 • Stand: Freitag, 23 Mai 2025 02:10:49